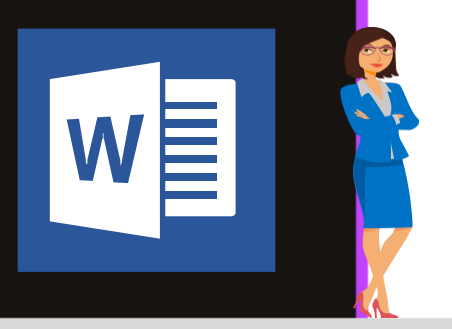

# **MICROSOFT WORD**

**Office 2010, 2013, 2016 & Office 365**

**[www.maevadigitalactive.com](http://www.maevadigitalactive.com/)**

# <span id="page-0-0"></span>**Saisir automatiquement du texte en gras et en italique**

# **Sommaire**

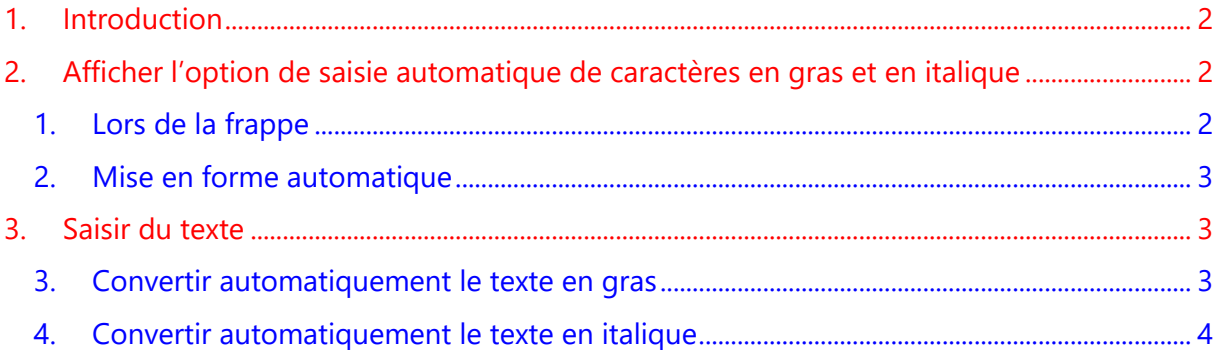

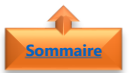

#### **1. Introduction [Sommaire](#page-0-0)**

<span id="page-1-0"></span>**Word** permet d'automatiser la saisie en **gras** ou en **italique** sans que vous ayez à lever les mains du clavier pour utiliser la souris pour sélectionner le texte puis le mettre en gras ou en italique.

Cette **option** est très utile lorsque vous avez beaucoup de texte à mettre en gras ou en italique.

Les options de **Mise en forme automatique pendant la frappe** ne peuvent pas être appliquées ni dans Outlook, ni dans PowerPoint, ni dans Excel.

<span id="page-1-1"></span>**Fiche pratique/visuels réalisés avec Office 365**

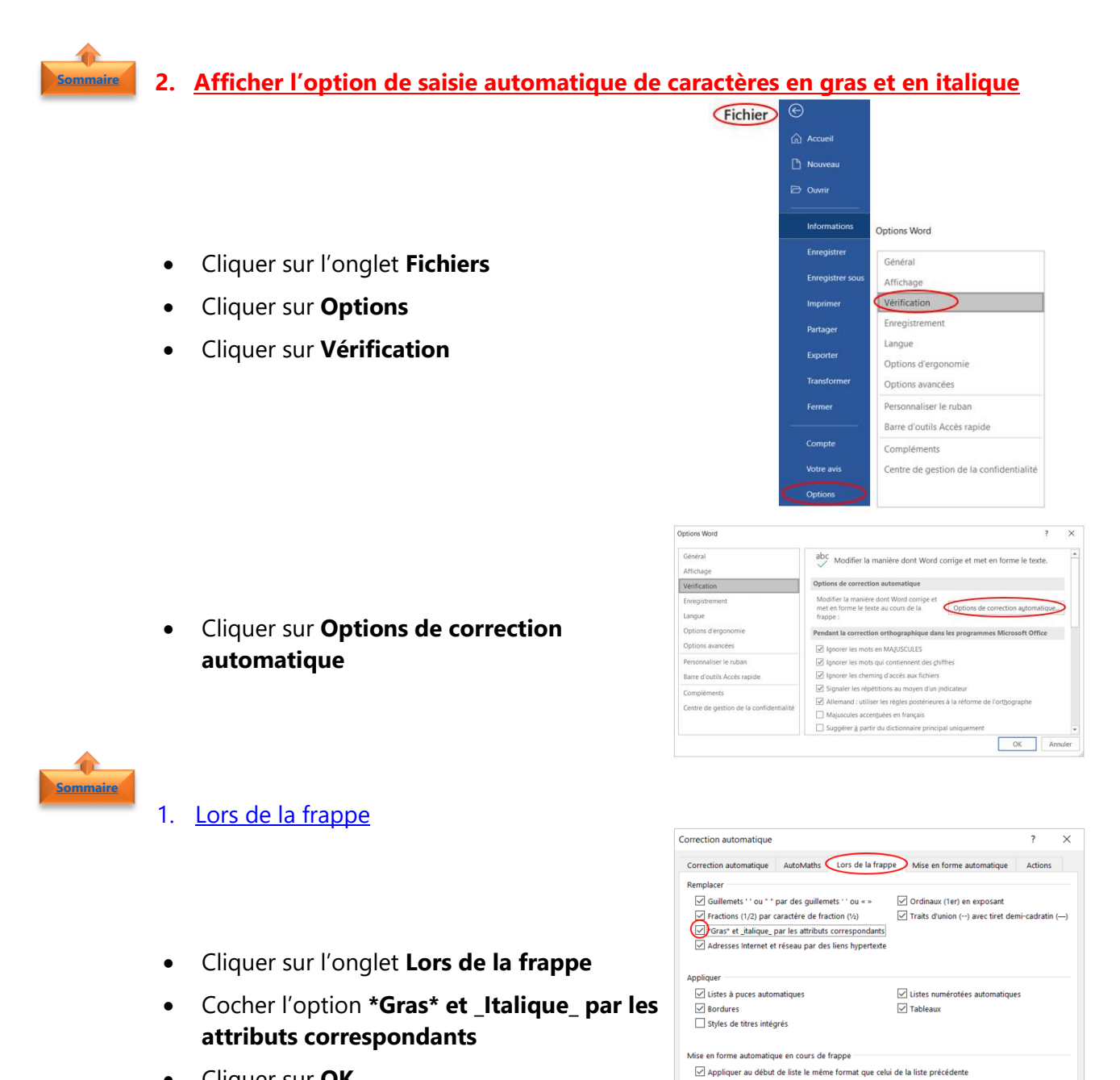

<span id="page-1-2"></span>• Cliquer sur **OK**

Définir des styles à partir de vos mises en forme

Définir les retraits à gauche et de 1re ligne à l'aide des touches TAB et RET. ARR

OK Annuler

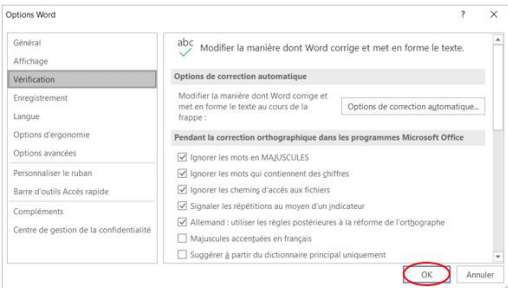

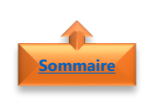

### <span id="page-2-0"></span>2. Mise en forme automatique

- Cliquer sur l'onglet **Mise en forme automatique**
- Cocher l'option **\*Gras\* et \_Italique\_ par les attributs correspondants**
- Cliquer sur **OK**

• Cliquer sur **OK**

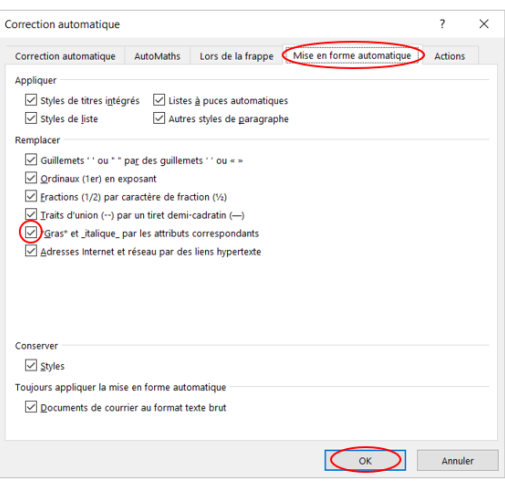

**Remarque** : Par défaut l'option **\*Gras\* et \_Italique\_ par les attributs correspondants** est cochée. Il est toutefois important de vérifer

• Cliquer sur **OK**

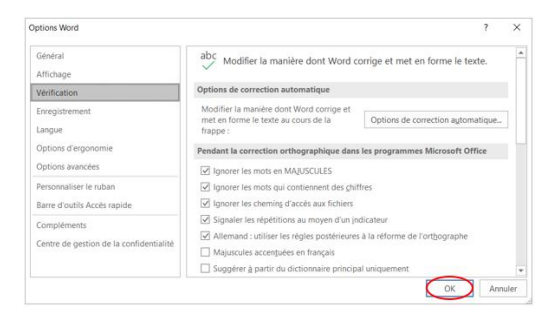

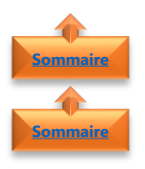

#### <span id="page-2-2"></span><span id="page-2-1"></span>**3. Saisir du texte**

- 3. Convertir automatiquement le texte en gras
- Saisir le **texte** en tapant avant et après le caractère **\***
- **Ne pas mettre d'espace** entre l'étoile et les mots
- **Word** convertira directement le texte entre les \* **en gras**

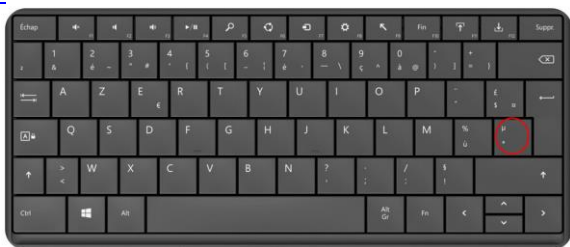

### Exemple

\*Convertir automatiquement le texte en gras\*

#### **Convertir automatiquement le texte en gras**

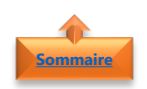

## <span id="page-3-0"></span>4. Convertir automatiquement le texte en italique

- Saisir le **texte** en tapant avant et après le caractère **\_** (utiliser la touche 8 du clavier)
- **Ne pas mettre d'espace** entre les underscore et les mots
- **Word** convertira directement le texte entre les \_ **en italique**

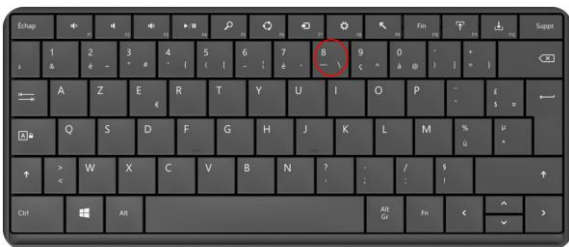

#### **Exemple**

\_Convertir automatiquement le texte en italique\_

*Convertir automatiquement le texte en italique*